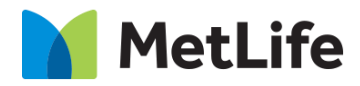

# **Product Promo Breaker How-to Guide** Global Marketing Technology

 **AEM Component Name: Product Promo Breaker**

**Creation Date:** February 16, 2022 **Last Updated:** April 12, 2022

**Version:** [0.1]

## <span id="page-1-0"></span>**1 Document History**

The following important changes have been made to this document:

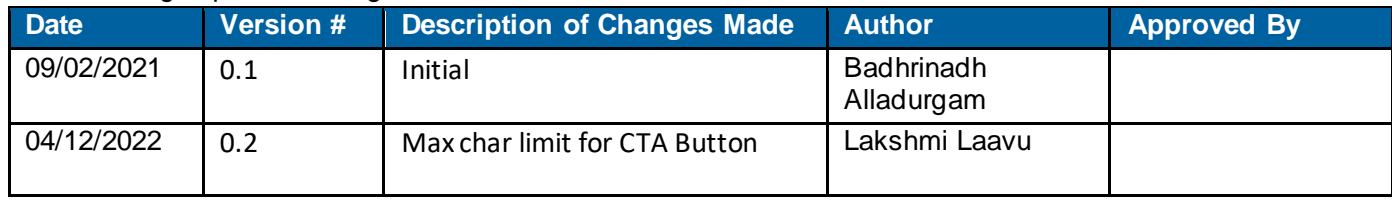

#### **Contents**

<span id="page-2-0"></span>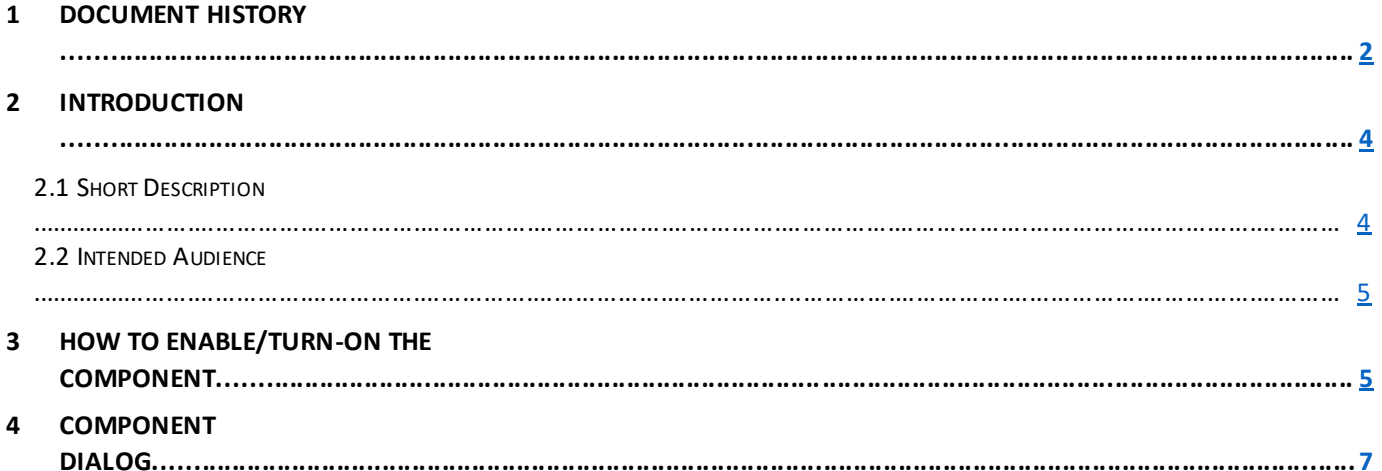

## **2 Introduction**

This document provides "How to Instructions" for the component Product Promo Breaker. This is intended and available to be used on all 2.0-page template(s).

## <span id="page-3-0"></span>*2.1 Short Description*

This component is used to present information along with related asset. There are two variations for this component, i.e. CTA Config enable and CTA Config disable.

### *AEM Component Data Model*

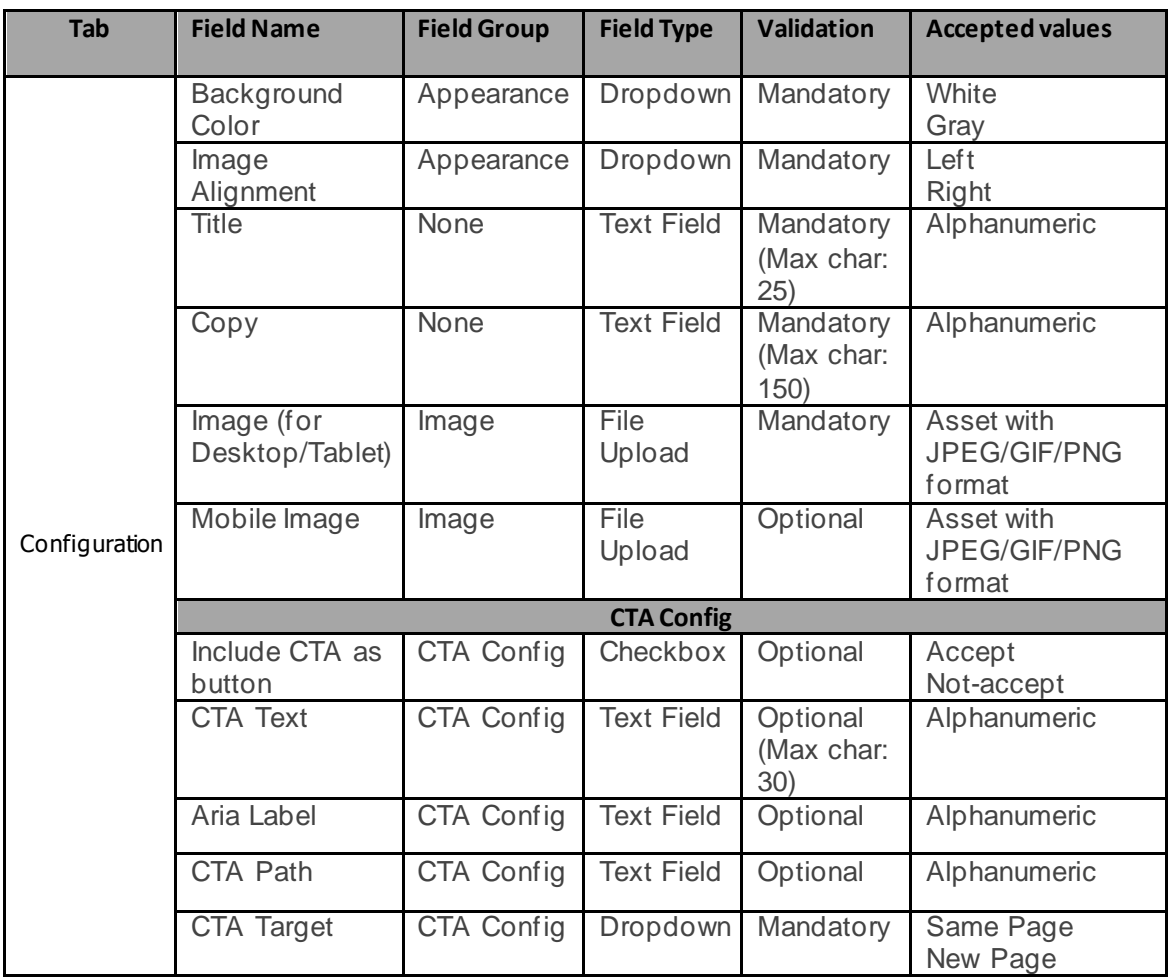

#### *2.2 Intended Audience*

The primary audience of this design is:

- Content Authors
- Agencies
- Marketers

## <span id="page-4-0"></span>**3 How to Enable/Turn-On the Component**

This component should be available by default when the Evolution set up is enabled on a page. If it is still not available, then it can be enabled by going to the *Design mode* of the page and click *Configure* button on any ParSys and select from the list of available components (MetLife 2.0 based on the market) and click on  $\checkmark$  symbol to complete the selection.

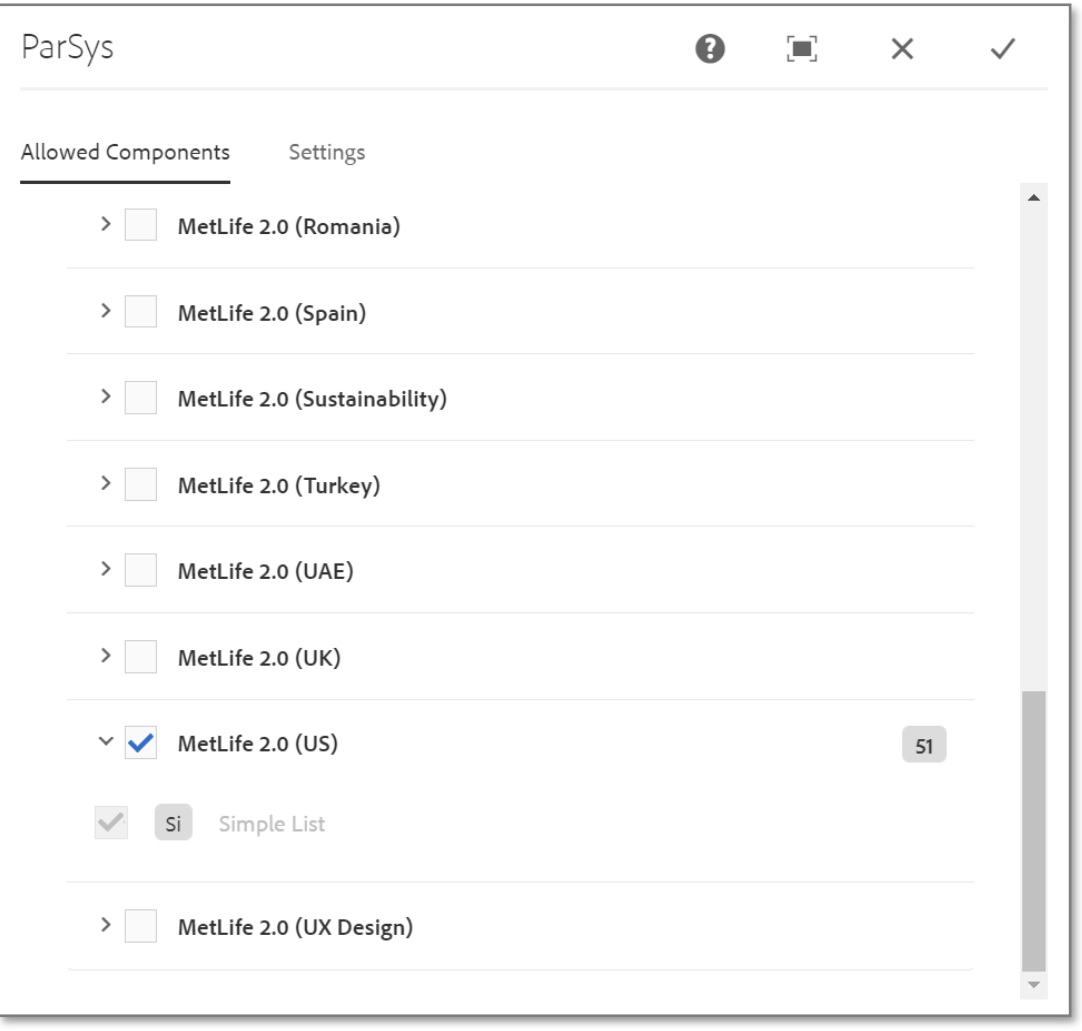

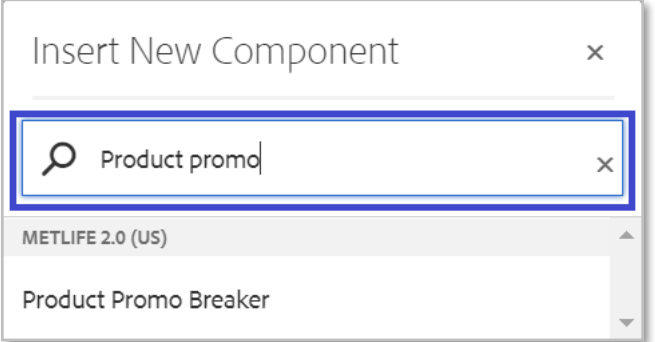

#### <span id="page-5-0"></span>**4 Component Dialog**

• Select edit to open the dialog and begin editing the component fields.

#### **Feature Overview**

#### **Configuration**

- 1. **Background Color** Option to select the background color (Blue/Gray).
- 2. **Image Alignment**  Option to select the alignment for image (Left/Right).
- 3. **Title**  Must Provide a meaningful title for the product.
- 4. **Copy**  Provide supporting copy for the title.
- 5. **Include CTA as button** Option to select the checkbox. If selected shows up the CTA Text as button else as a normal link with arrow icon.
- 6. **CTA Text**  Provide a meaningful text for the optional CTA button.
- 7. **Aria Label**  Provide a meaningful aria label for the optional CTA button.
- 8. **CTA Link**  Provide the link path for the authored link text.
- 9. **Open in** Target for the optional CTA button, options are '*Same Page*' or '*New Page*'.
- 10. **Image** Must upload image asset to load in Desktop & Tablet.
- 11. **Mobile Image**  Option to upload image asset to load in Mobile.

There are two variations for this component.

#### **Variation 1: Product Promo Breaker without CTA Config**

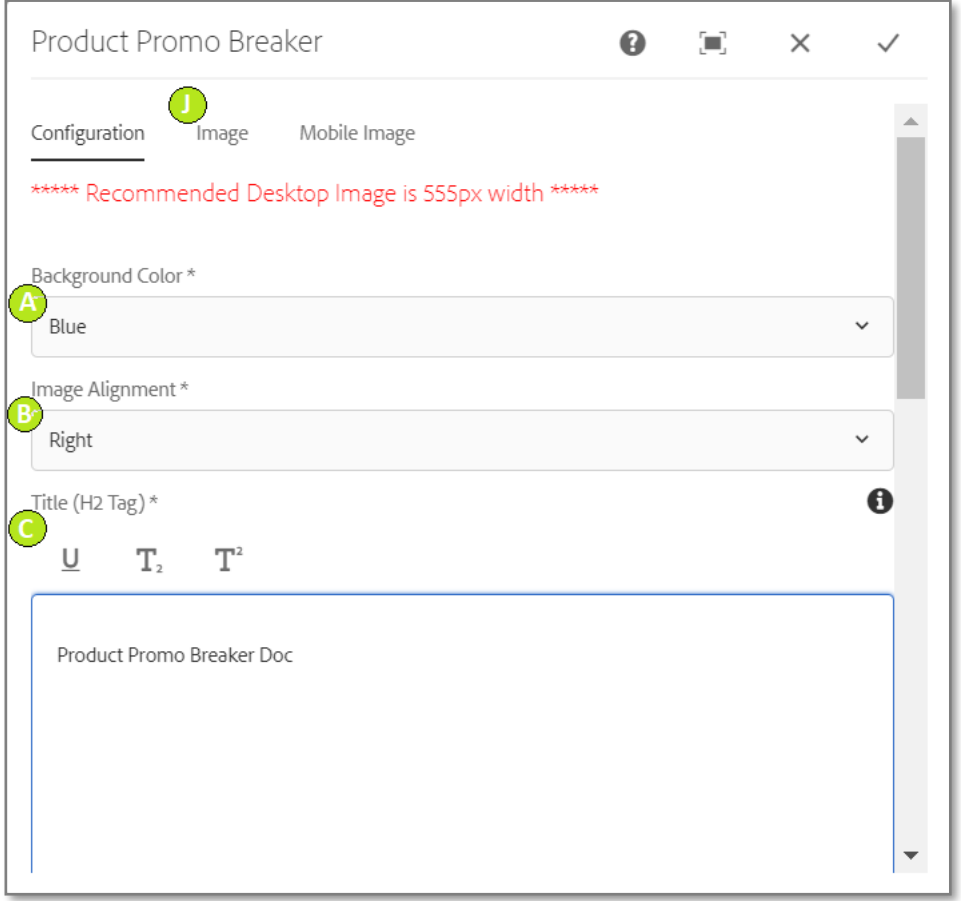

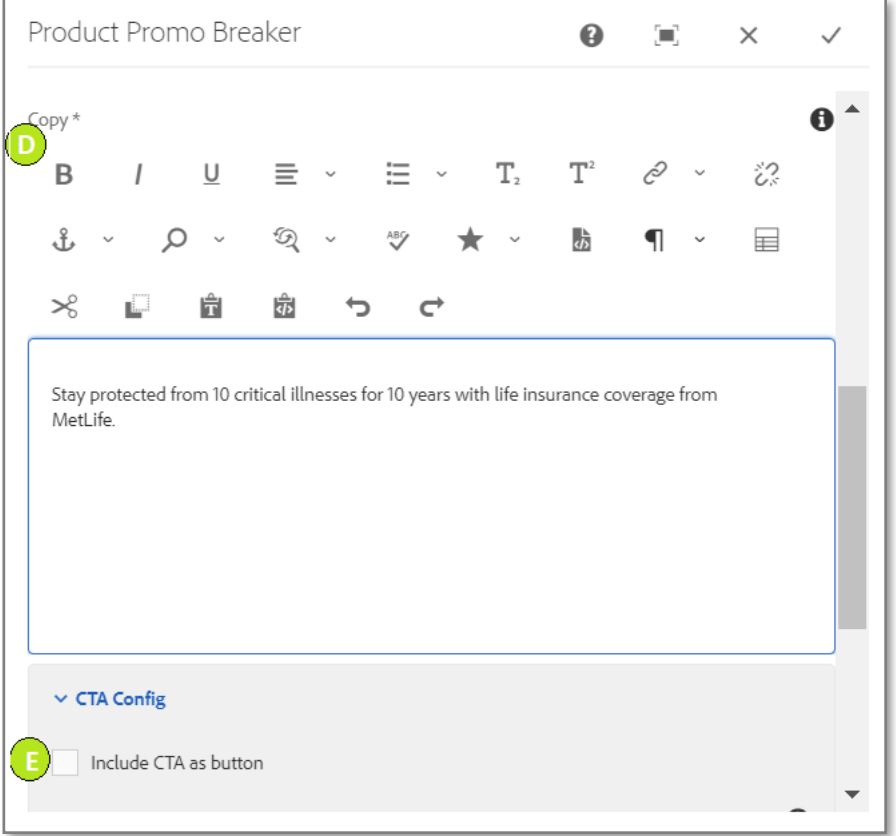

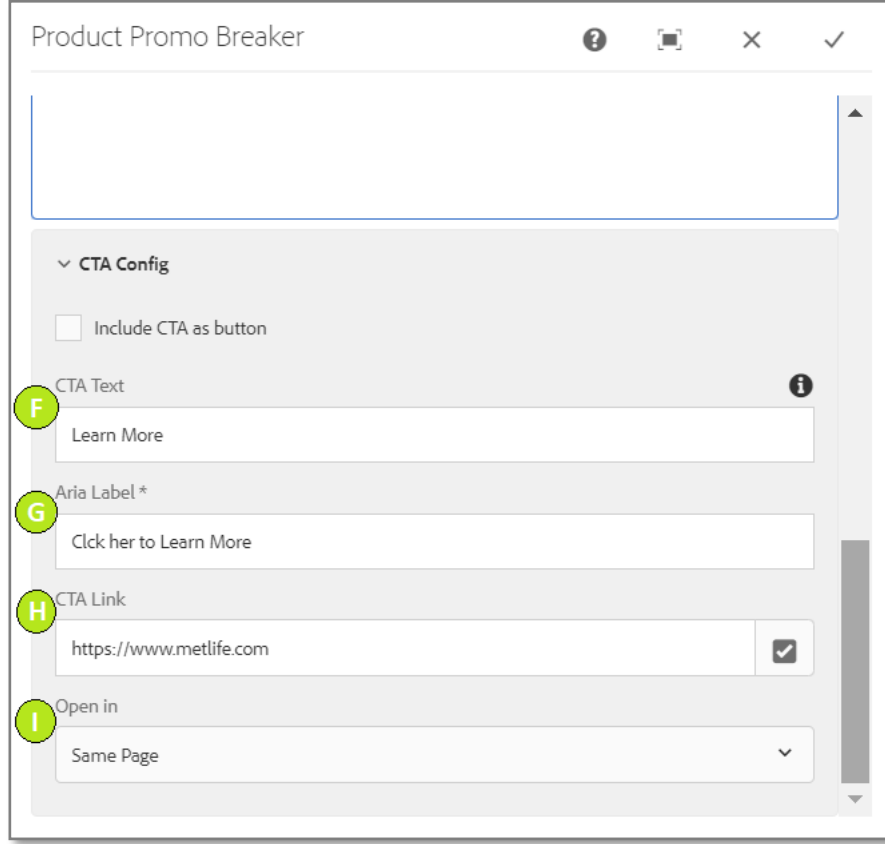

#### **Variation 2: Product Promo Breaker with CTA Config**

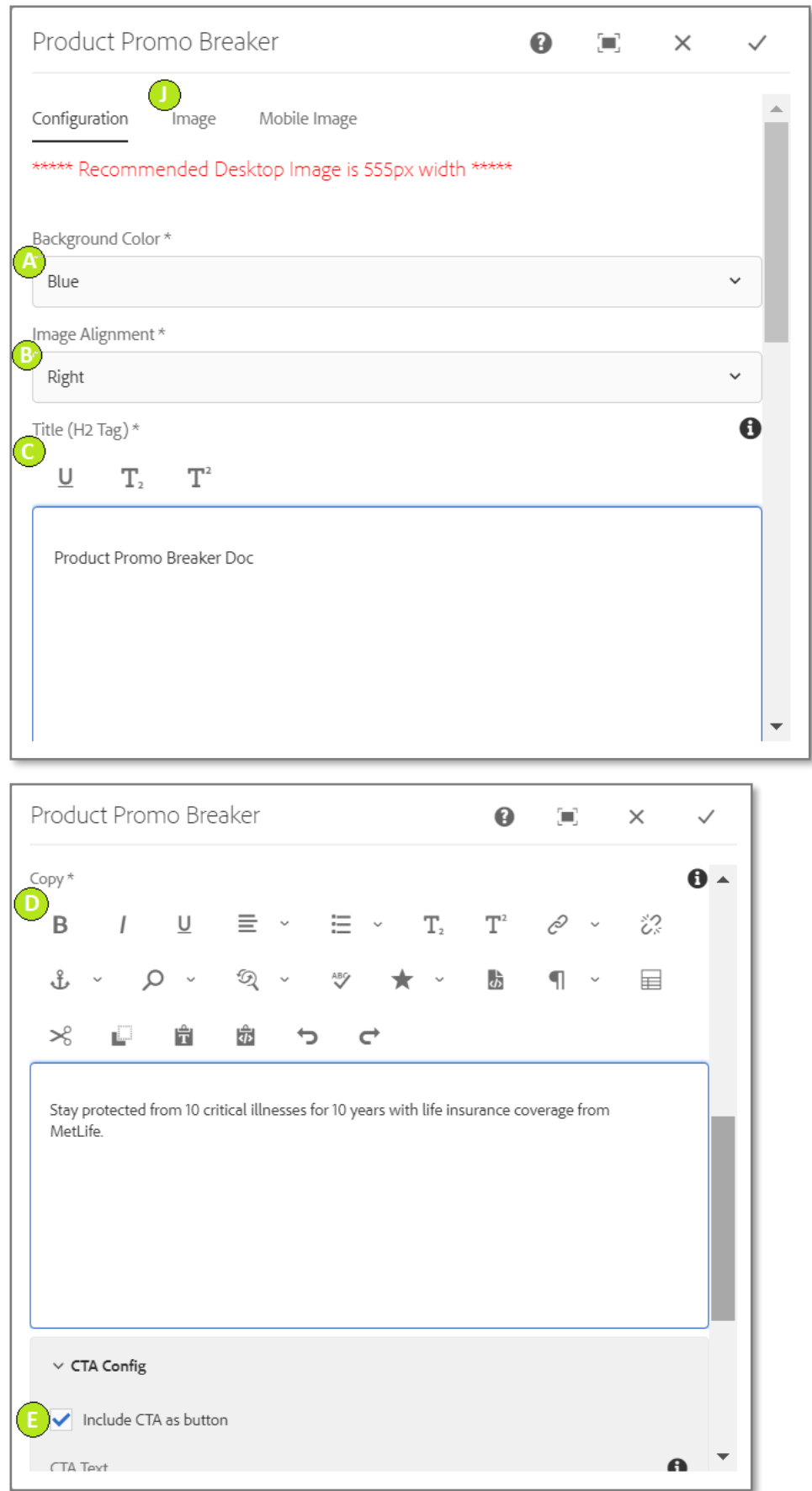

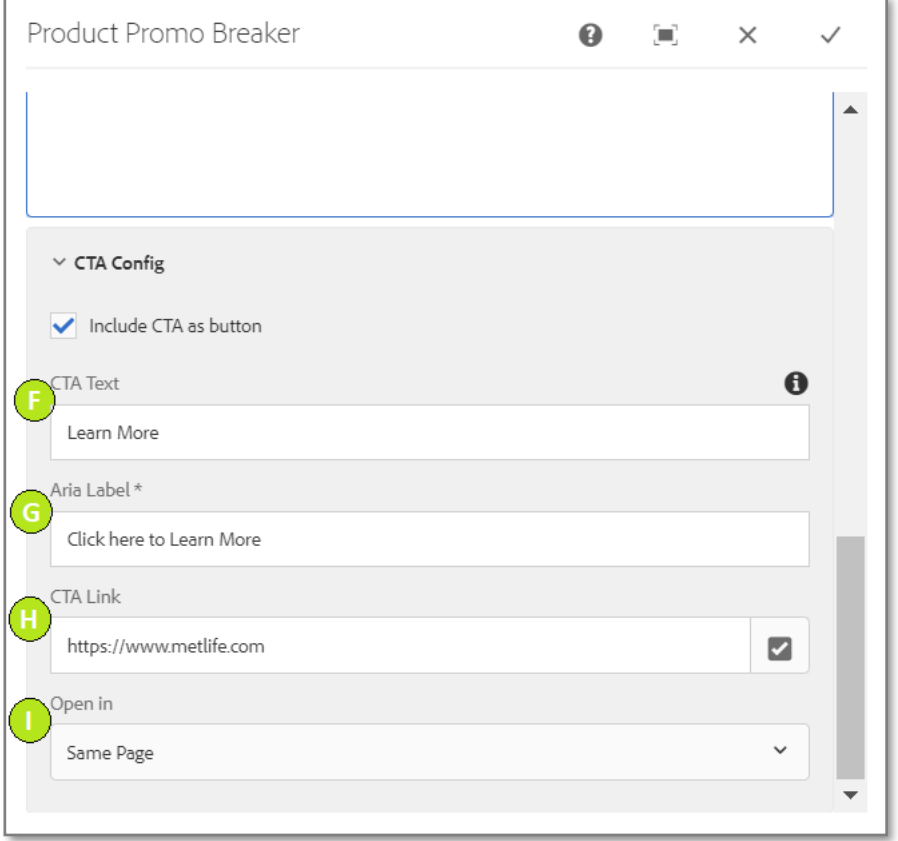

#### **Variation 1: Product Promo Breaker without CTA Config**

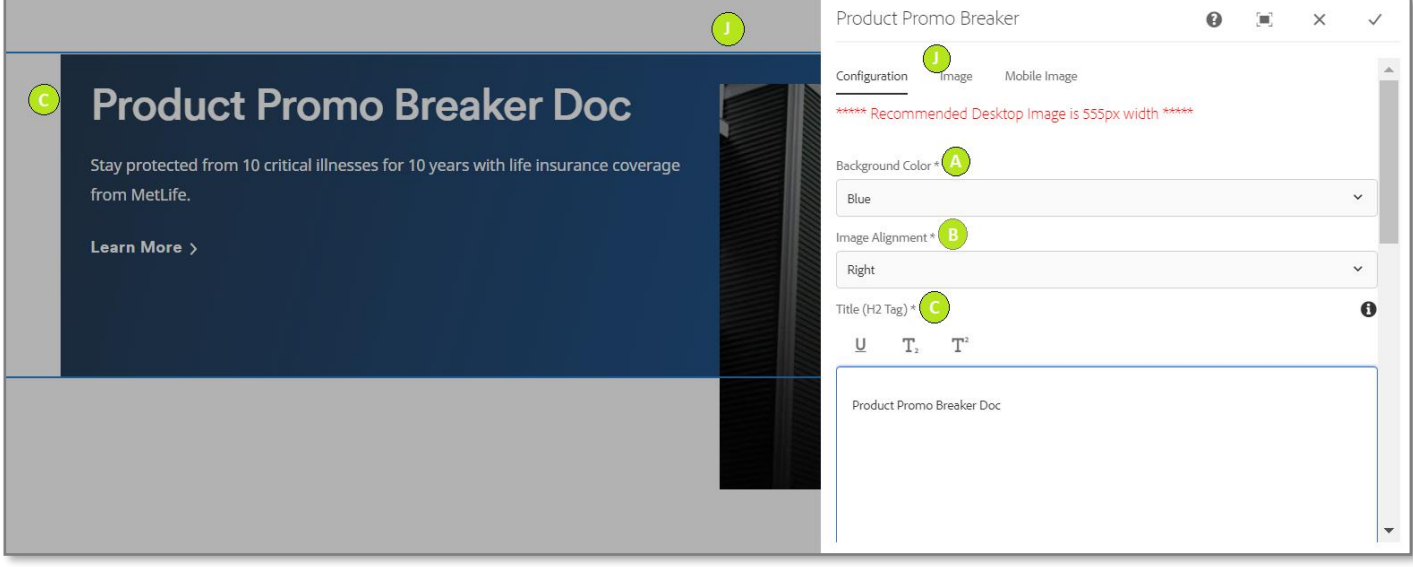

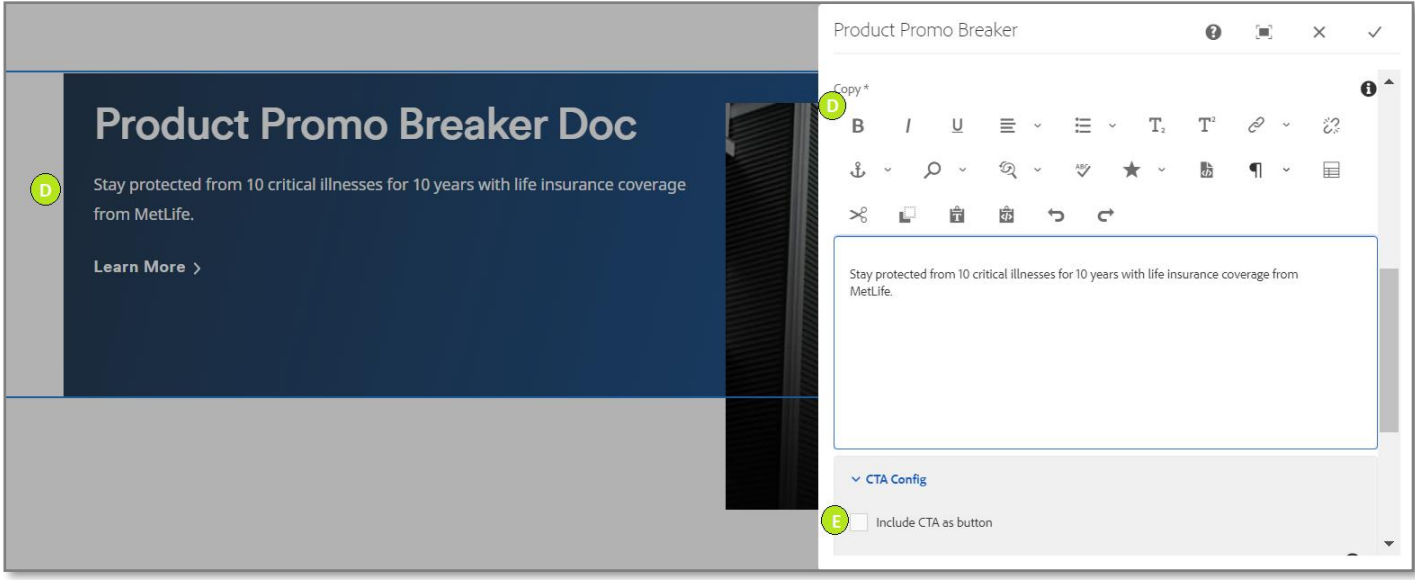

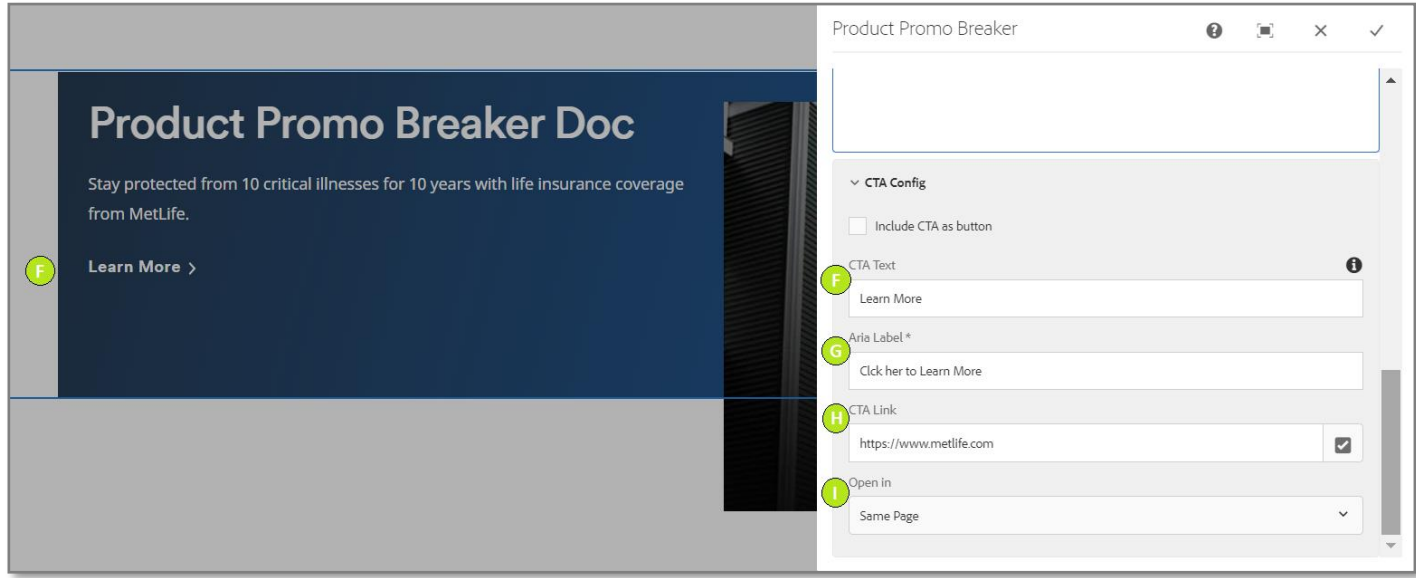

**Variation 2: Product Promo Breaker with CTA Config**

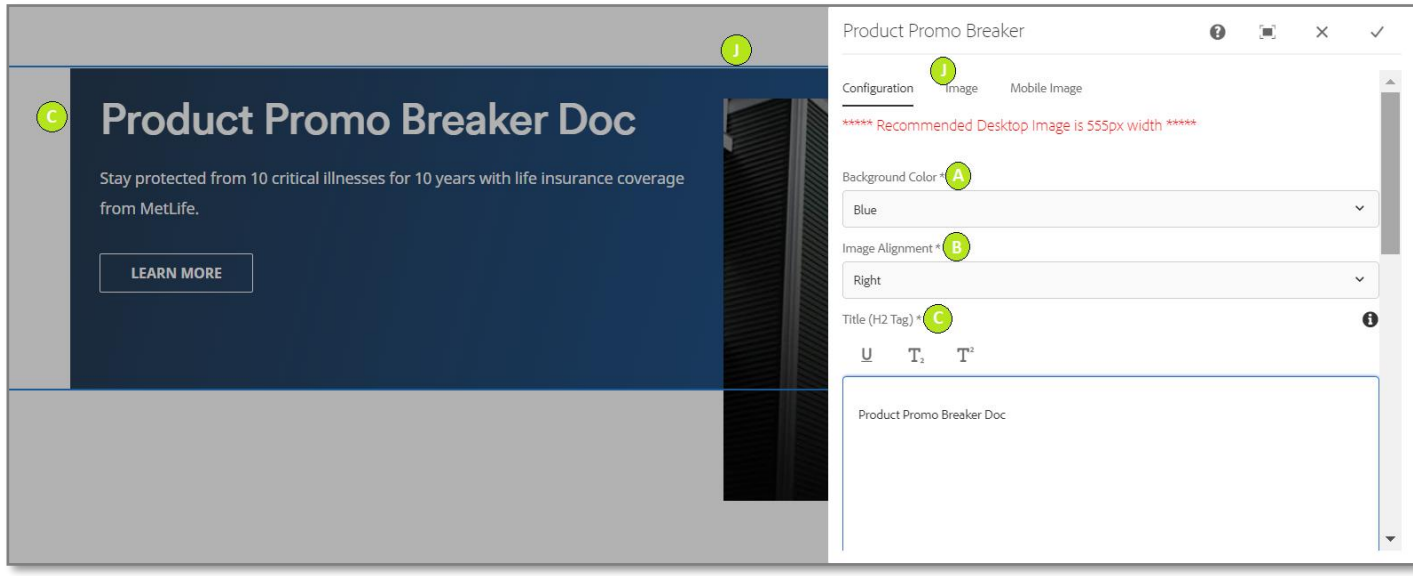

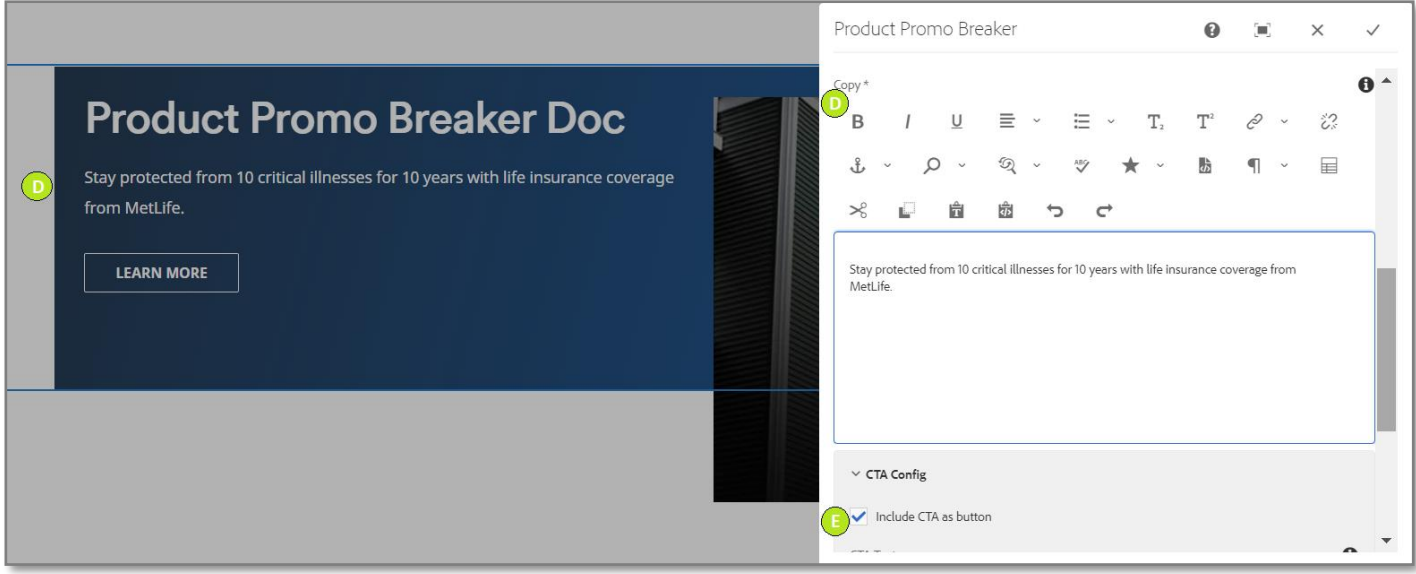

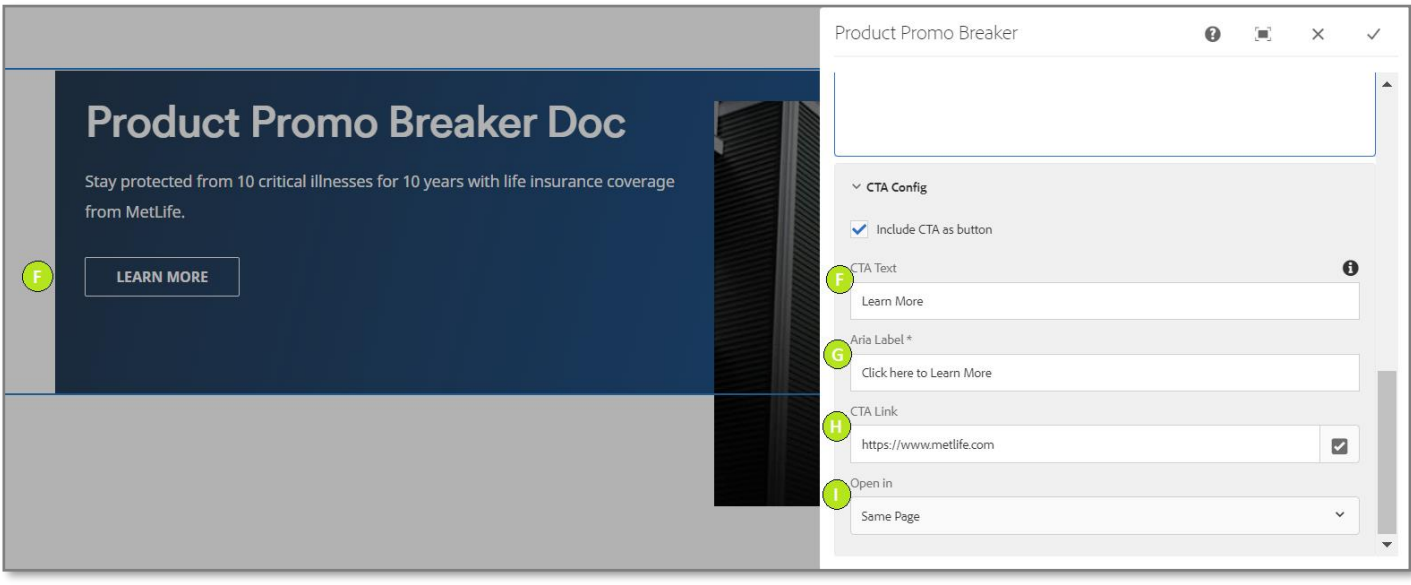